### **Azure B2C Login Authentication Trane® ComfortSite® User Instruction Guide**

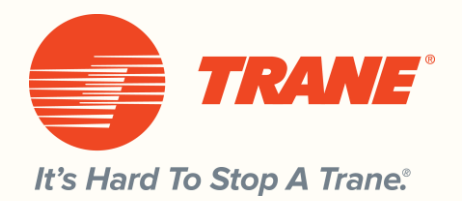

**On September 18, 2022, all Trane® ComfortSite® users will migrate to a new login authentication platform called Azure B2C. In order to access ComfortSite and all its applications, you will need to reset your password. The following instructions will guide you through the password reset process and help ensure you experience a seamless migration.**

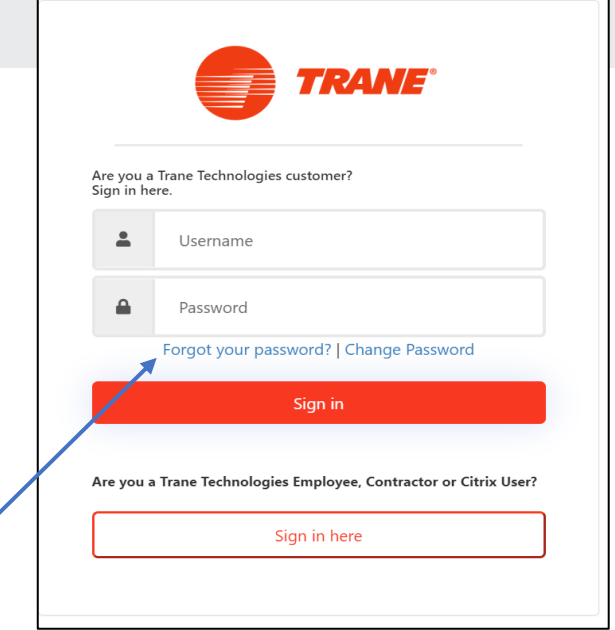

**Follow these steps after you sign on to ComfortSite:**

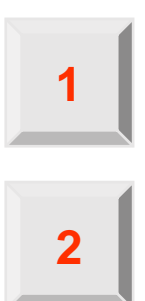

**Click the "Forgot your password?" link when presented with new login screen.** 

**Enter your existing Username and follow the on-screen prompts** You will receive a 6-digit code to your e-mail address on file. Enter it on the screen when prompted. You can then reset your password. Remember, you may re-use your current password if you'd like.

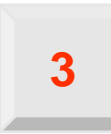

**You're All Set! You are now ready to login using your existing username and the password you entered.**

Have questions or need support? Email [support@comfortsite.com](mailto:support@comfortsite.com) or call 1-800-430-5284, Monday-Friday, 7:30AM – 4:30PM CST

# **Your Trane® ComfortSite® login screen is changing**

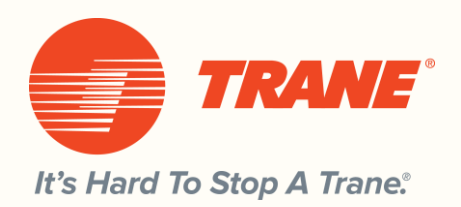

## **Select 1 of 2 methods to Login**

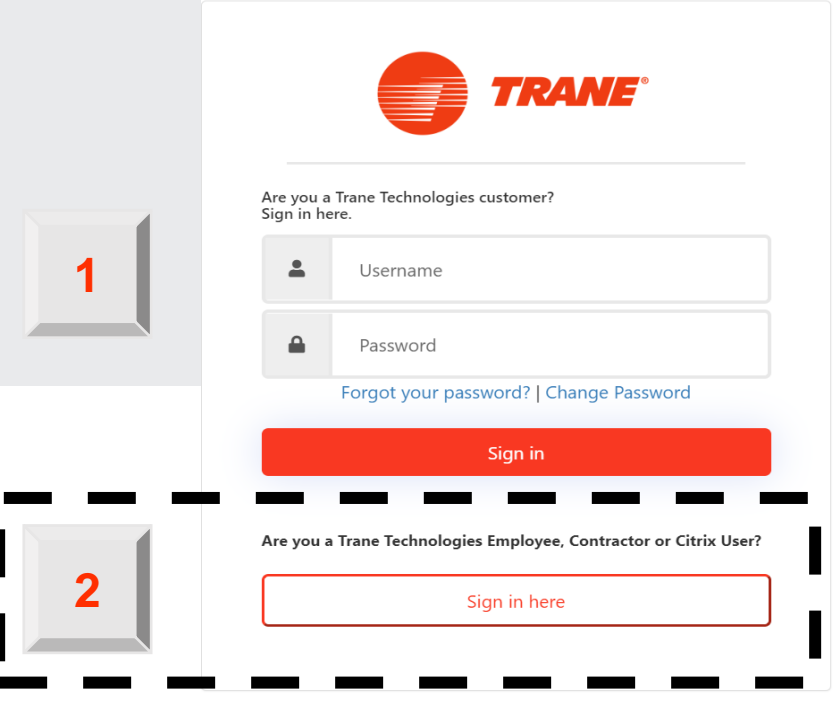

**If you're a Trane customer or external partner, click on the first "SIGN IN HERE" button.** 

**If you're an employee or Citrix user, click on the second "SIGN IN HERE" button.** 

#### **Which Method Is For Me**

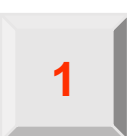

#### **Local Account**

If you are a dealer, distributor, contractor, etc. and login to our systems today and you are NEVER asked to change your password within ComfortSite, you most likely are using a "local" account and should use the top section of the page to login.

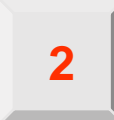

#### **Enterprise Microsoft Account with** *our* **Company**

If you are an employee, contractor, use our company's Citrix/VPN, or are typically asked to change your password at our company every 90 days, you most likely have an account in our Enterprise Active Directory at Microsoft. Click the *Sign in here* at the bottom section of the login screen

### **Password Reset Instructions**

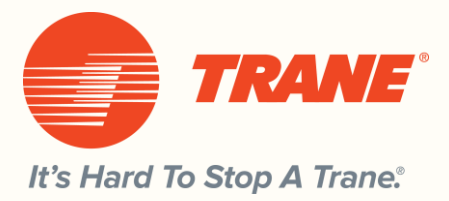

The password reset feature allows you to reset a forgotten password or update a known password.

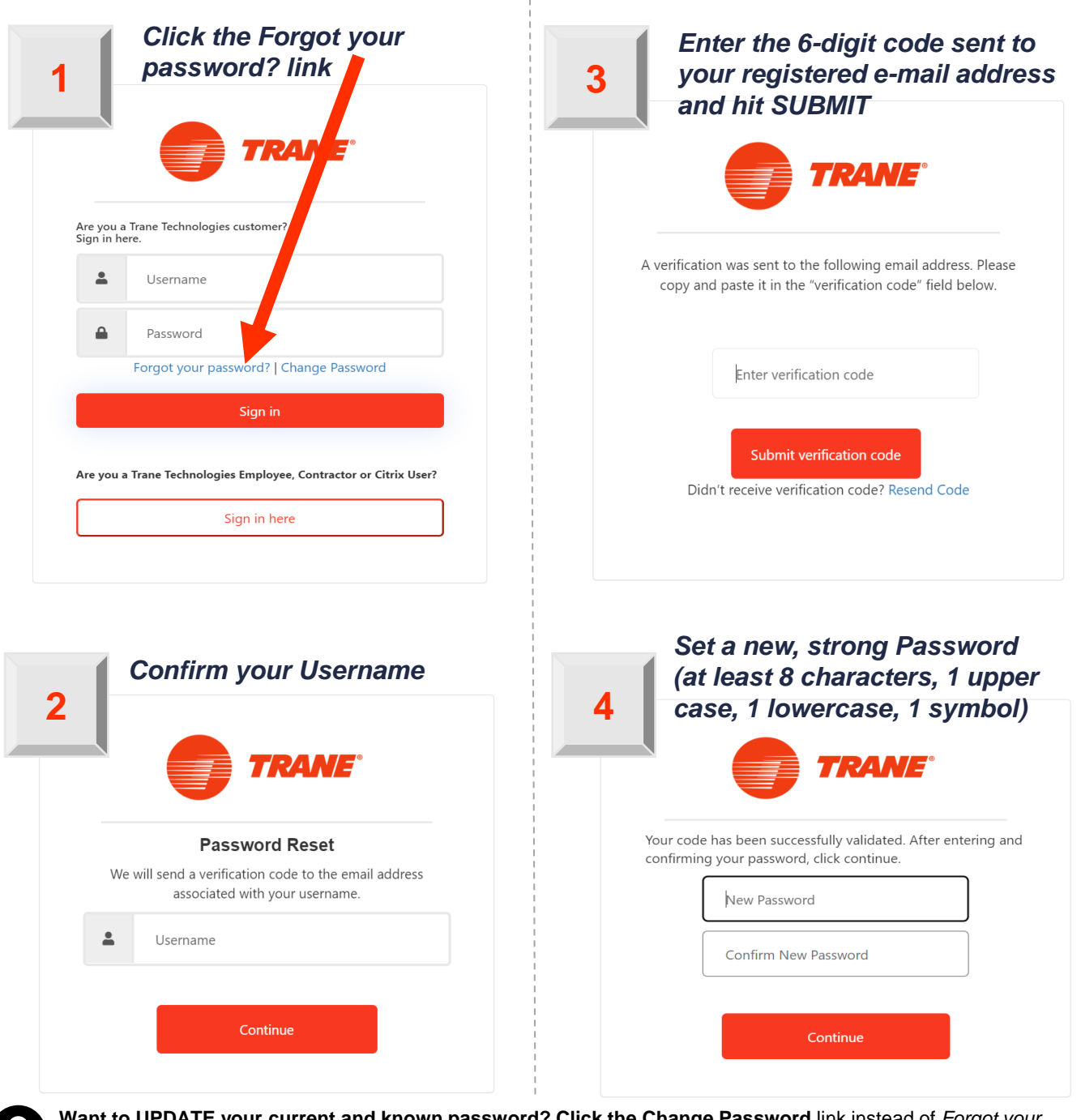

**Want to UPDATE your current and known password? Click the Change Password** link instead of *Forgot your password?*

Have questions or need support? Email [support@comfortsite.com](mailto:support@comfortsite.com) or call 1-800-430-5284, Monday-Friday, 7:30AM – 4:30PM CST